# Setting Up Your Computer

安装计算机 | 安裝電腦 | コンピュータのセットア | 컴퓨터 설치

|  | A CAUTION:                                                                                                    | ▲警告:                                      | ▲警示:                                             | ▲警告:                                                                                 | ▲주의:                                                       |
|--|----------------------------------------------------------------------------------------------------|-------------------------------------------|--------------------------------------------------|--------------------------------------------------------------------------------------|------------------------------------------------------------|
|  | Before you set up and operate your Dell™<br>computer, see the safety instructions<br>in your <i>Product Information Guide</i> . | 在安装和运行 Dell™ 计算机之前,<br>请参阅《产品信息指南》中的安全说明。 | 安裝和操作 Dell™ 電腦之前,請參閱<br>《 <i>產品資訊指南</i> 》中的安全説明。 | Dell™コンピュータをセットアップ<br>して操作する前に、『製品情報ガイド』<br>の安全にお使いいただくための注意<br><sup>たセミュノ</sup> だヾい | Dell™컴퓨터를 설치하여 사용<br>전에 <i>제품 정보 안내</i> 의안전<br>지침을 참조하십시오. |

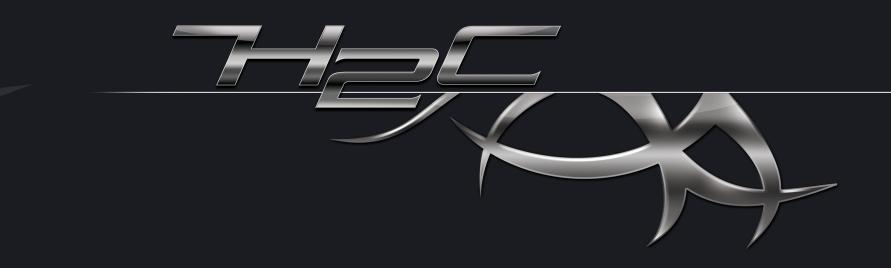

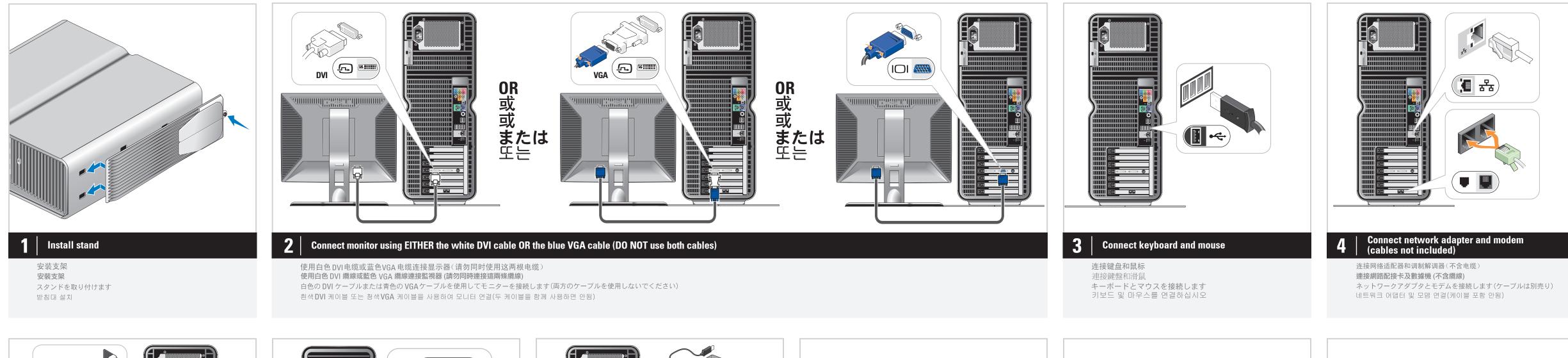

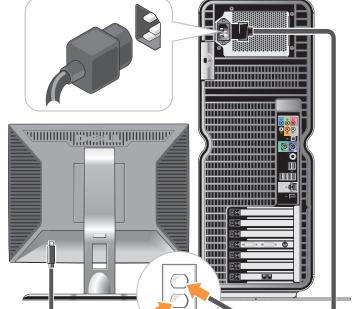

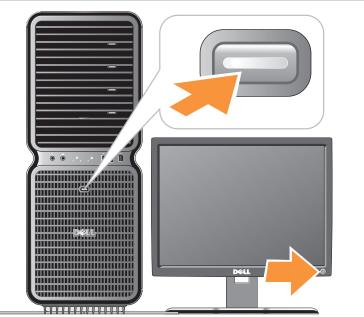

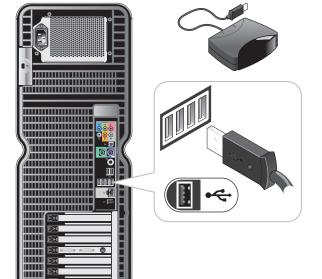

ell™ 컴퓨터를 설치하여 사용하기

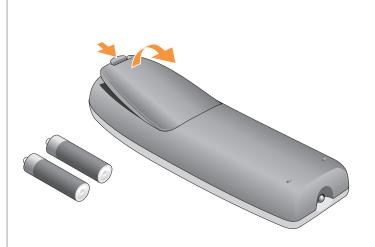

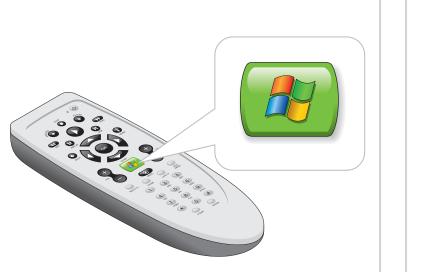

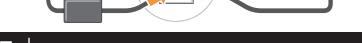

## **Connect power cables**

连接电源电缆 連接電源線 電源ケーブルを接続します 전원 케이블을 연결하십시오

#### 6 Press power buttons

按电源按钮 按電源按鈕 電源ボタンを押します 전원 단추 누르기

## **Connect sensor for optional remote control**

オプションのリモコンのセンサーを接続します

선택 사양 원격 제어용 센서를 연결하십시오

为可选遥控器连接传感器

連接選購遙控器的感應器

7

## Install batteries into optional remote control

将电池安装到可选的遥控器中 安裝電池到選購的遙控器 オプションのリモコンにバッテリーを取り付けます 선택 사양 원격 제어용 센서를 연결하십시오

8

#### Launch optional Media Center operating system 9

启动可选的 Media Center 操作系统 啟動選購的 Media Center 作業系統 オプションの Media Center OS を起動します 선택 사양 Media Center 운영 체제를 시작하십시오 10 See Media Center setup for optional TV tuner card

有关电视调谐器卡,请参阅 Media Center 安装程序 請參閱選購的電視微調器卡之 Media Center 安裝說明 Media Centerのセットアップで TV チューナーカードを確認します 선택 사양 TV 튜너 카드에 대한 Media Center 설치를 참조하십시오

Media Center

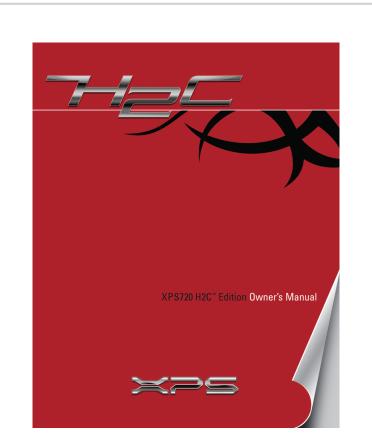

#### Finding Answers For additional information about: • Setup instructions, see your Owner's Manual. • Your computer or operating system, click Start and then click Help and Support. Support and educational tools are available at support.dell.com.

# 查找解决方案

附加信息: • 有关安装的说明信息,请参阅《用户手册》。 • 有关计算机或操作系统的附加信息,请单击Start(开始), 然后单击Help and Support(帮助和支持)。 support.dell.com 网站上提供了支持和教学工具。

## 尋找答案

如需有關: • 安裝説明的其他資訊,請參閱《使用者手冊》。 • 電腦或作業系統的其他資訊,請按一下Start (開始), 然後按Help and Support (説明和支援)。

支援與教育工具則可以透過 support.dell.com 網站取得。

# サポート情報

追加情報の入手方法は次のとおりです。 • セットアップの手順については、『オーナーズマニュアル』 を参照してください。 • コンピュータまたは OS については、スタートをクリックし、 ヘルプとサポートをクリックしてください。

### サポートおよび教育ツールは **support.jp.dell.com** でご利用い ただけます。

## 답변 찾기

설정 지침에 대한 추가 내용은 • 설정 지침 - 사용 설명서를참조하십시오. • 컴퓨터 또는 운영 체제에서시작 및 도움말 및지원을 차례로 클릭하십시오. support.dell.com에서 지원및 교육 도구를 제공합니다.

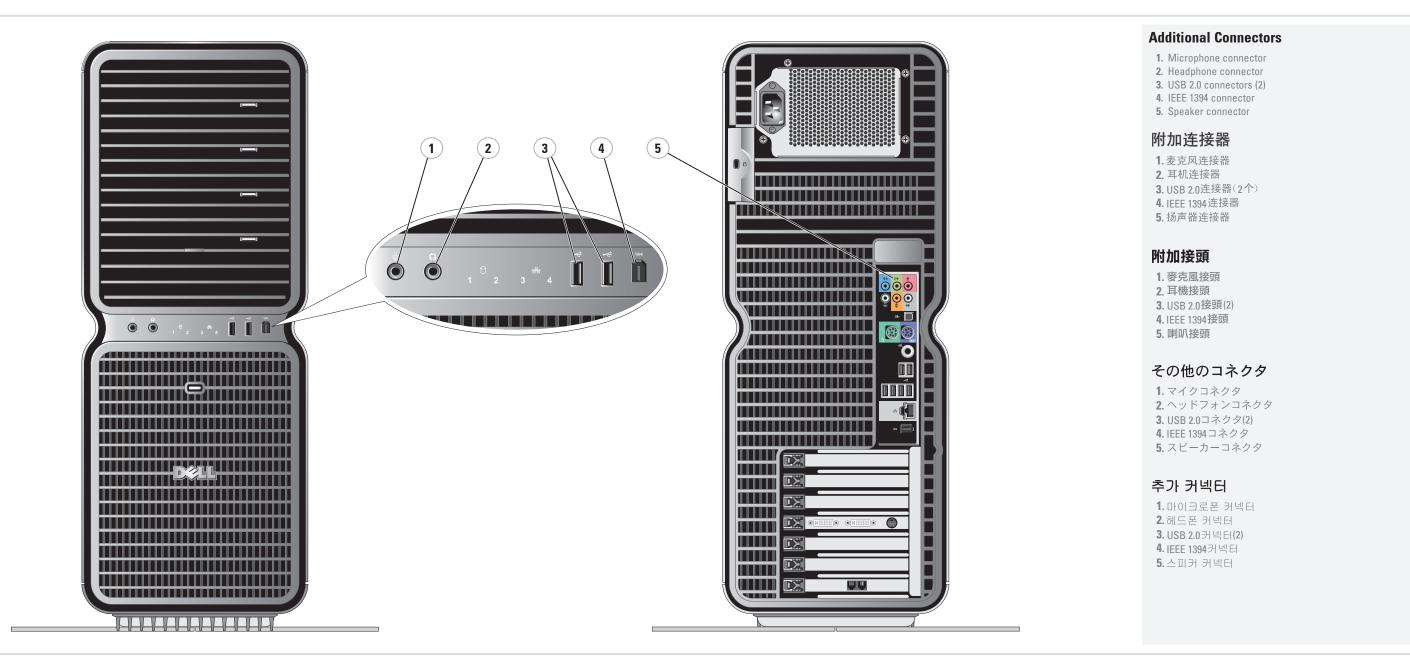

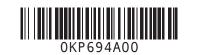

www.dell.com | support.dell.com

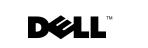

Information in this document is subject to change without notice. © 2007 Dell Inc. All rights reserved. Reproduction in any manner whatsoever without the written permission of Dell Inc. is strictly forbidden. Dell, the DELL logo, XPS, and H2C are trademarks of Dell Inc. Dell disclaims proprietary interest in the marks and names of others. April 2007

本文件中的信息如有更改,恕不另行通知。 2007 Dell Inc. 版权所有, 翻印必究。 未经 DellInc.书面许可,严禁以任何形式进行复制。 Dell、DELL徽标、XPS 和 H2C 是 Dell Inc.的商标。 Dell 对其它公司的商标和产品名 称不拥有任何专利权。 2007年4月

本文件中的資訊如有變更,恕不另行通知。 © 2007 Dell Inc. 版權所有。 未經Dell Inc. 的書面許可、不准以任何形式進行複製。 Dell DELL 標誌、XPS和 H2C 是 Dell Inc. 的商標。 Dell 並不擁有其他公司商標及名稱的所有權。 2007年4月

本書の内容は予告なく変更されることがあります。 ◎ 2007 すべての著作権は Dell Inc.にあります。 DellInc.の書面による許可のない複製は、いかなる形態におい ても厳重に 禁じられています。 *Delk DELL* ロゴ、*XPS*、および *H2C* は Dell Inc. の商標です。 他社の商標や会社名は、一切 Del に帰属するものではありません。

2007年4月

Dellinc.의 사전 승인 없이 어떠한 경우에도 무단 복제하는 것을 엄격히 금합니다. *Dell, DELL* 로고, *XPS* 및 *H2C*는 De∎ Inc.의 상표입니다. Dell은 다른 상표및 상표명에대한 어떠한 소유권도 없음을 알려드립니다. 2007년4월

© 2007 Dell Inc. All rights reserve

본 설명서에 수록된 정보는 사전 통보 없이 변경될 수 있습니다.

Printed in Malaysia

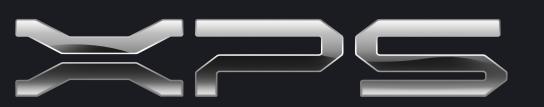

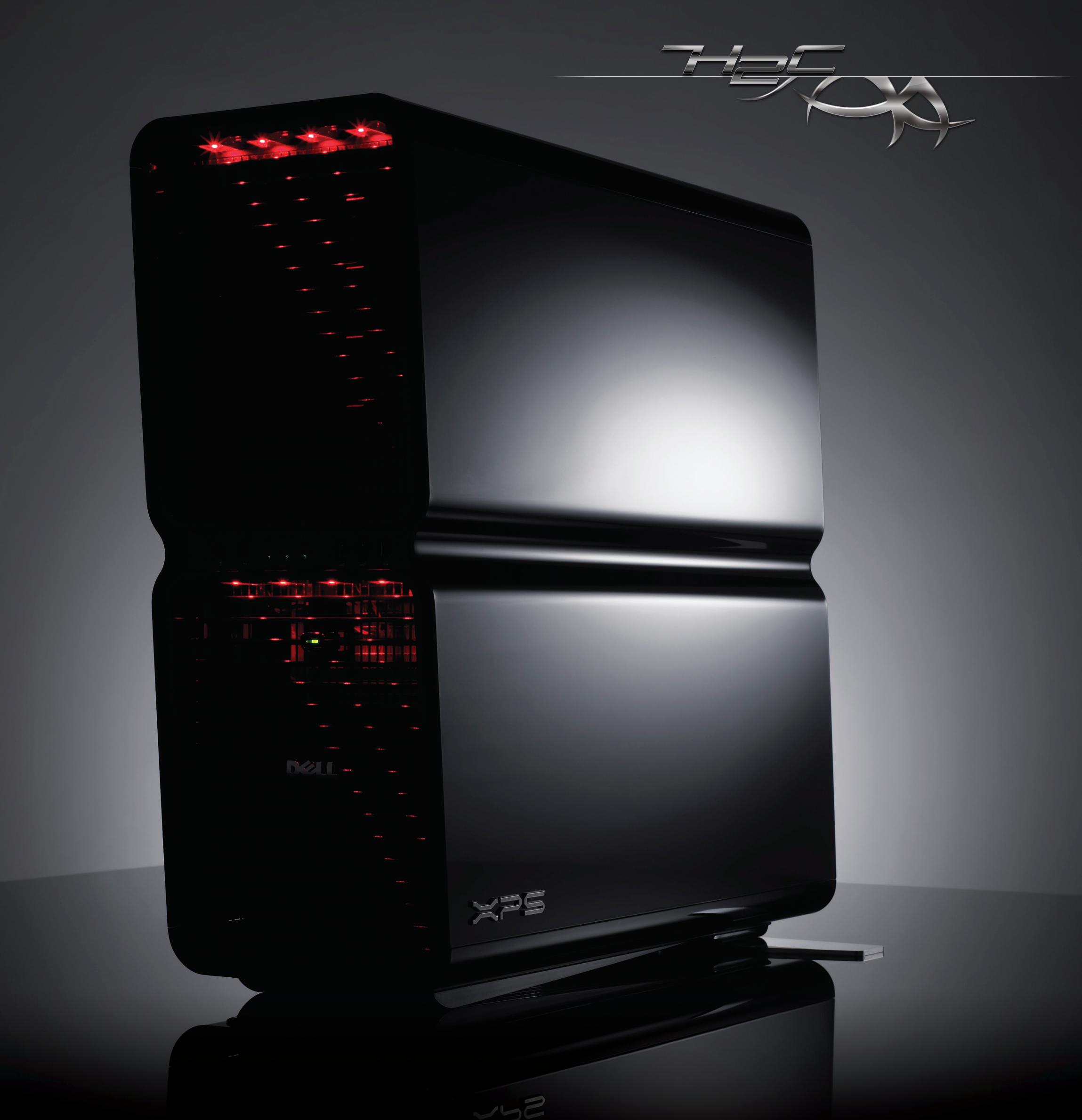